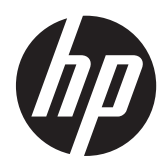

Leitor de Apresentação HP

Guia de Referência Rápida

© 2011 Hewlett-Packard Development Company, L.P.

Microsoft, Windows e Windows Vista são marcas comerciais ou marcas registadas da Microsoft Corporation nos Estados Unidos e/ou noutros países.

As únicas garantias que cobrem os produtos e serviços da HP são estabelecidas exclusivamente na documentação de garantia que os acompanha. Neste documento, nenhuma declaração deverá ser interpretada como a constituição de garantia adicional. A HP não se responsabiliza por erros técnicos e editoriais ou por omissões neste documento.

Este documento contém informações proprietárias protegidas por direitos de autor. Nenhuma parte deste documento pode ser fotocopiada, reproduzida ou traduzida para outro idioma sem a autorização escrita prévia da Hewlett- -Packard Company.

Primeira Edição (Outubro de 2011)

Número de peça do documento: 678401-131

#### **Sobre este guia**

Este guia fornece informações sobre a configuração e a utilização do Leitor de Apresentação HP.

**AVISO!** O texto apresentado desta forma indica que o não seguimento das indicações poderá resultar em danos físicos ou perda da vida.

**CUIDADO:** O texto apresentado desta forma indica que o não seguimento das indicações poderá resultar em danos ao equipamento ou perda de informações.

**NOTA:** O texto apresentado desta forma fornece informações suplementares importantes.

# Índice

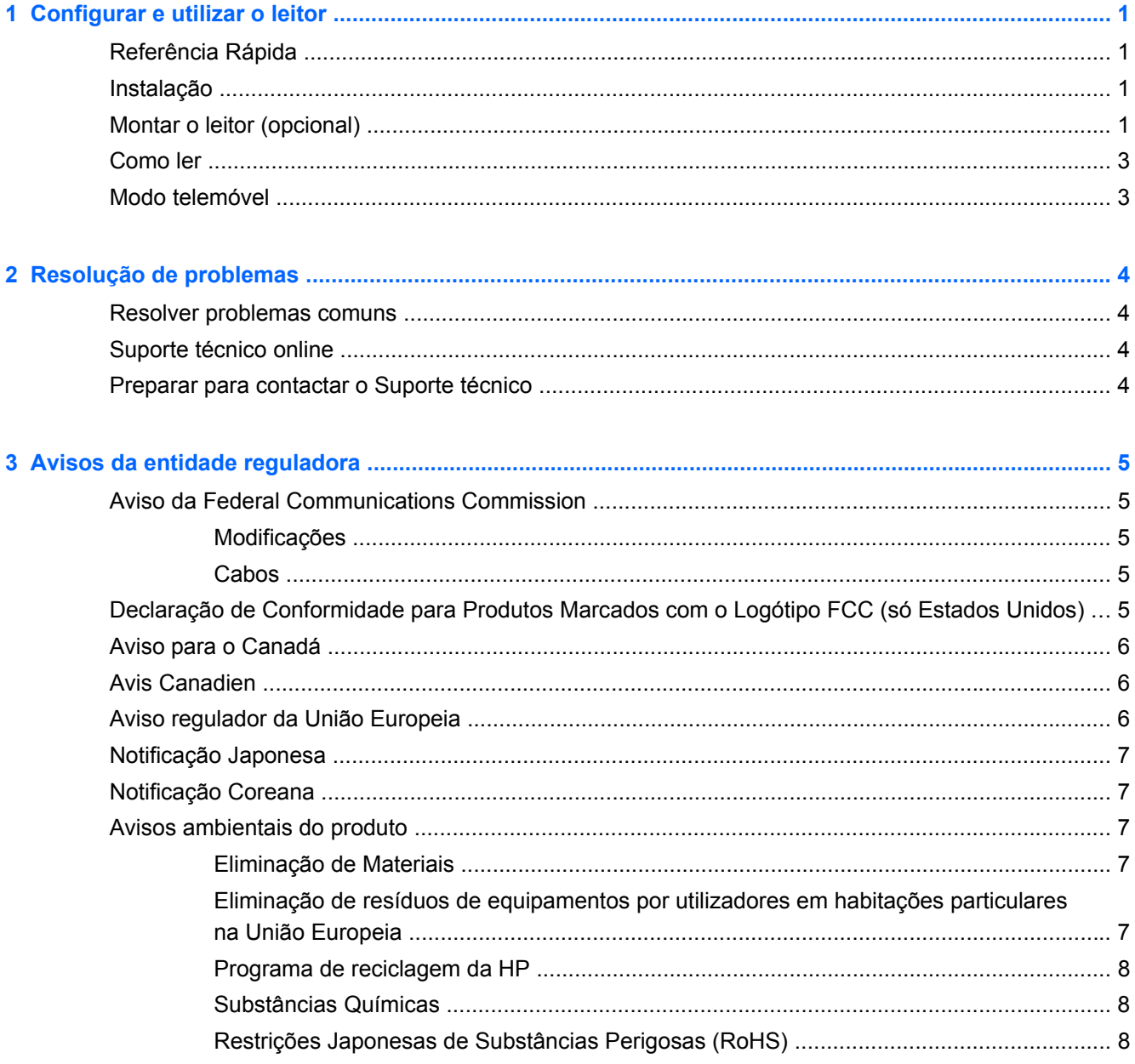

## <span id="page-6-0"></span>**1 Configurar e utilizar o leitor**

### **Referência Rápida**

Utilize este Guia de Referência Rápida (QRG) para consultar as instruções fáceis de ligação, leitura e resolução de problemas. Para mais informações, incluindo informação de programação, consulte o Guia de Programação (PG), que está disponível para transferência, visualização e impressão, em inglês apenas, no site web da HP [http://www.hp.com/support.](http://www.hp.com/support)

### **Instalação**

Ligue o cabo de ligação à traseira do leitor e a um conector USB no computador anfitrião. Verifique o funcionamento digitalizando códigos de barras sem erros. A unidade deverá emitir um sinal sonoro e/ ou piscar o LED de leitura correcta e enviar os dados do código de barras para o computador anfitrião. Em caso contrário, consulte [Resolução de problemas na página 4.](#page-9-0)

O Leitor de Apresentação HP utiliza a tecnologia de iluminação inteligente illumix™ para optimizar os níveis de luz consoante as várias funções do leitor de códigos de barras, incluindo a leitura automática de códigos de barras a partir de superfícies impressas, dispositivos móveis e captura de imagem em ambientes de contraste variável.

### **Montar o leitor (opcional)**

O leitor pode ser permanentemente instalado numa parede ou bancada como descrito em baixo.

- **1.** Depois de identificar uma posição ideal para o leitor, corte e segure o modelo de orifício de parafuso na posição pretendida que corresponde à marca do leitor.
- **2.** Assinale o centro dos dois locais para os parafusos com um lápis ou um marcador e remova o modelo.

**3.** Se necessário, faça orifícios guia nas posições marcadas, depois enrosque os dois parafusos autoperfuradores de cabeça panela, deixando cerca de 3mm de folga entre as cabeças e a superfície da bancada ou parede.

**NOTA:** As cabeças dos parafusos devem encaixar na extremidade mais larga das entradas no fundo do leitor.

**4.** Alinhe as extremidades mais largas nas entradas localizadas no fundo do leitor com as cabeças dos parafusos, depois empurre para baixo e rode no sentido dos ponteiros do relógio para fixar o leitor na posição.

**Figura 1-1** Modelo de orifício de parafuso

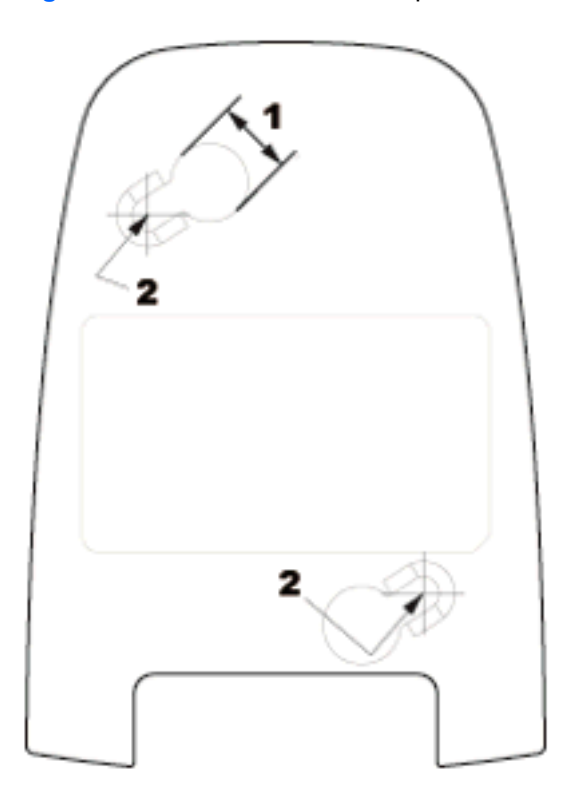

- (1) A cabeça do parafuso ser inferior a esta dimensão
- (2) Centro do parafuso

### <span id="page-8-0"></span>**Como ler**

Os itens podem ser apresentados no leitor com este em cima da bancada, ou o leitor pode ser manuseado e direccionado para o código de barras.

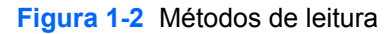

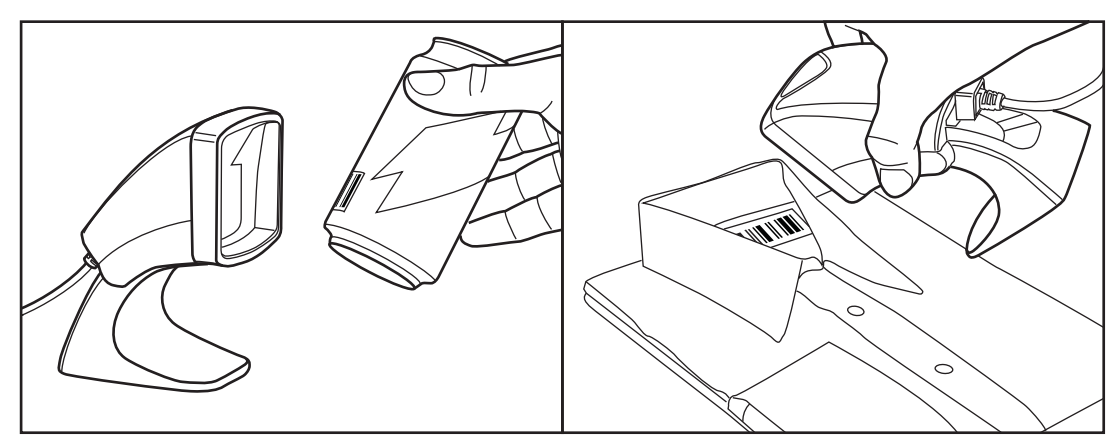

### **Modo telemóvel**

O modo telemóvel consiste em ter o leitor activado para ler códigos de barras no ecrã de um telemóvel. Para activar esta função, digitalize o código de barras INÍCIO/FIM, depois digitalize o código de barras ACTIVAR MODO TELEMÓVEL AUTOMÁTICO, depois digitalize o código de barras INÍCIO/FIM uma segunda vez para sair do Modo de Programação.

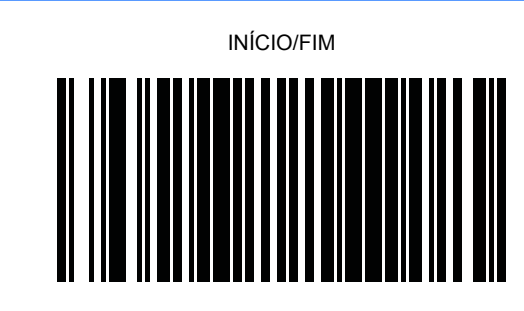

DESACTIVAR MODO TELEMÓVEL AUTOMÁTICO

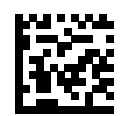

ACTIVAR MODO TELEMÓVEL AUTOMÁTICO

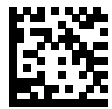

## <span id="page-9-0"></span>**2 Resolução de problemas**

### **Resolver problemas comuns**

Se o leitor não estiver a funcionar correctamente, devem ser efectuadas as seguintes verificações:

- **1.** Verifique se o cabo de ligação está bem ligado ao anfitrião. Consulte a sua equipa de apoio técnico ou consulte o manual do seu sistema anfitrião para confirmar se a ligação ao leitor está correcta.
- **2.** Verifique se o cabo de ligação está bem ligado ao leitor.
- **3.** Verifique se os códigos de barras têm qualidade suficiente para serem reconhecidos pelo leitor. As etiquetas enrugadas, manchadas ou rasgadas podem impedir o leitor de fazer a leitura. Digitalize etiquetas conhecidas como boas de uma simbologia activa para verificar a operação de leitura do leitor.

**NOTA:** A leitura de várias simbologias de códigos de barras pode ser autonomamente activada ou desactivada no leitor.

**4.** Certifique-se que o tipo de ligação do leitor é compatível com o terminal anfitrião consultando o manual do seu sistema POS e/ou o Guia de Programação.

### **Suporte técnico online**

Para o acesso online a informações de suporte técnico, ferramentas de auto-resolução, assistência online, fóruns da comunidade ou especialistas de TI, base de conhecimento multivendedor alargada e ferramentas de monitorização e diagnóstico, vá até <http://www.hp.com/support>.

### **Preparar para contactar o Suporte técnico**

Se não conseguir resolver um problema através das sugestões de resolução de problemas nesta secção, poderá ter de contactar o suporte técnico. Prepare as seguintes informações quando contactar o suporte técnico:

- Se o produto estiver ligado a um computador POS, indique o número de série do computador POS.
- Data de compra na factura
- Número das peças sobresselentes situado no produto
- Situação em que ocorreu o problema
- Mensagens de erro recebidas
- Configuração do hardware
- Hardware e software que utiliza

## <span id="page-10-0"></span>**3 Avisos da entidade reguladora**

### **Aviso da Federal Communications Commission**

Este equipamento foi testado e considerado em conformidade com os limites estabelecidos para os dispositivos digitais de classe B, de acordo com a Parte 15 das Regras FCC. Estes limites foram criados para fornecerem uma protecção razoável contra interferências nocivas numa instalação doméstica. Este equipamento gera, utiliza e pode irradiar energia de radiofrequência e, se não for instalado e utilizado de acordo com as instruções, poderá causar interferências prejudiciais nas comunicações de rádio. Contudo, não existe qualquer garantia de que não ocorram interferências numa determinada instalação. Se este equipamento causar interferências prejudiciais na recepção de rádio ou televisão, que podem ser determinadas ligando e desligando o equipamento, o utilizador deve tentar corrigir a interferência efectuando um dos seguintes procedimentos:

- Mudar a orientação ou a localização da antena receptora.
- Aumente a distância entre o equipamento e o receptor.
- Conecte o equipamento a uma tomada de um circuito diferente daquele ao qual o receptor está ligado.
- Para obter ajuda, consulte o seu agente ou um técnico experiente de rádio e televisão.

#### **Modificações**

A FCC exige que o utilizador seja avisado de que qualquer alteração ou modificação neste dispositivo que não seja aprovada pela Hewlett-Packard Company pode anular a autoridade do utilizador para funcionamento do equipamento.

#### **Cabos**

As ligações neste dispositivo devem ser feitas com cabos blindados com cobertura metálica de conector RFI/EMI, para manter a conformidade com as Normas e Regulamentos da FCC.

### **Declaração de Conformidade para Produtos Marcados com o Logótipo FCC (só Estados Unidos)**

Este dispositivo está em conformidade com a Parte 15 das Regras da FCC. A operação está sujeita às duas condições que se seguem:

- **1.** Este dispositivo não pode causar interferências prejudiciais.
- **2.** Este dispositivo tem de resistir a quaisquer interferências recebidas, incluindo interferências susceptíveis de causar um funcionamento indesejado.

Para questões relativas ao produto, contacte:

Hewlett Packard Company

P. O. Box 692000, Mail Stop 530113

Houston, Texas 77269-2000

Ou telefone para 1-800-HP-INVENT (1-800-474-6836)

<span id="page-11-0"></span>Para questões relativas a esta declaração da FCC, contacte:

Hewlett Packard Company

P. O. Box 692000, Mail Stop 510101

Houston, Texas 77269-2000

Ou telefone para (281) 514-3333

Para identificar este produto, refira-se ao número da peça, série ou modelo, encontrados no produto.

### **Aviso para o Canadá**

Este aparelho digital de Classe B cumpre todos os requisitos dos Regulamentos sobre Equipamentos Causadores de Interferência do Canadá.

### **Avis Canadien**

Cet appareil numérique de la classe B respecte toutes les exigences du Règlement sur le matériel brouilleur du Canada.

### **Aviso regulador da União Europeia**

Os produtos com a marca CE estão em conformidade com as seguintes Directivas da UE:

- Diretriz de baixa tensão 2006/95/EC
- Diretriz EMC 2004/108/EC
- Directiva Ecodesign 2009/125/CE, onde aplicável

A conformidade com CE deste produto é válida se alimentada com o adaptador CA com a marca CE correcto, fornecido pela HP.

O cumprimento destas directivas implica a conformidade com as normas europeias harmonizadas aplicáveis (normas europeias) que estão listadas na Declaração de Conformidade da EU emitida pela HP para este produto ou esta família de produtos e disponíveis (apenas em Inglês) na documentação do produto ou no seguinte website: <http://www.hp.eu/certificates>(introduza o número do produto no campo de pesquisa).

O cumprimento das directivas é indicado por uma das seguintes marcas de conformidade aplicadas no produto:

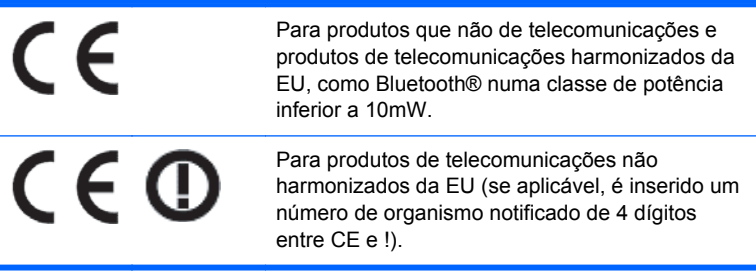

Consulte a etiqueta regulamentar fornecida no produto.

O ponto de contacto para questões regulamentares é: Hewlett-Packard GmbH, Dept./MS: HQ-TRE, Herrenberger Strasse 140, 71034 Boeblingen, ALEMANHA.

### <span id="page-12-0"></span>**Notificação Japonesa**

この装置は、クラスB情報技術装置です。この装置は、家庭環 境で使用することを目的としていますが、この装置がラジオや テレビジョン受信機に近接して使用されると、受信障害を引き 起こすことがあります。取扱説明書に従って正しい取り扱いを して下さい。

**VCCLB** 

### **Notificação Coreana**

이 기기는 가정용(B급)으로 전자파적합등록을 한 기기로서 주 B급 기기 .<br>아정용 방송통신기기) <mark>로 가정에서 사용하는 것을 목적으로 하며, 모든 지역에서 사</mark><br>(가정용 방송통신기기) - 용할 수 있습니다.

### **Avisos ambientais do produto**

#### **Eliminação de Materiais**

Alguns monitores LCD HP contêm mercúrio nas lâmpadas fluorescentes que poderá exigir um tratamento especial no fim da sua vida útil.

A eliminação deste material pode estar regulamentada devido a considerações ambientais. Para informações sobre a eliminação ou reciclagem, contacte as entidades locais competentes ou a Associação de Indústrias Electrónicas (EIA) <http://www.eiae.org>.

#### **Eliminação de resíduos de equipamentos por utilizadores em habitações particulares na União Europeia**

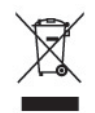

Este símbolo no produto ou na respectiva embalagem indica que o produto não deve ser eliminado juntamente com o lixo doméstico. Em vez disso, é da sua responsabilidade eliminar os resíduos de equipamentos entregando-os num ponto de recolha designado para a reciclagem ou o despejo de equipamento eléctrico e electrónico. A recolha e a reciclagem separadas dos resíduos de equipamentos aquando da eliminação ajudam a conservar os recursos naturais e a garantir que são reciclados segundo um método que protege a saúde humana e o ambiente. Para mais informações sobre os locais onde pode entregar os resíduos de equipamentos, contacte os sefviços camarários locai, o serviço de eliminação de lixo doméstico ou a loja onde adquiriu o produto.

#### <span id="page-13-0"></span>**Programa de reciclagem da HP**

A HP incentiva os clientes a reciclar o hardware electrónico usado, os cartuchos de impressão HP originais e as baterias recarregáveis. Para mais informações sobre programas de reciclagem, vá até [http://www.hp.com/recycle.](http://www.hp.com/recycle)

#### **Substâncias Químicas**

A HP compromete-se a fornecer informações aos nossos clientes sobre as substâncias químicas presentes nos nossos produtos, tal como é exigido para o cumprimento de requisitos legais, tais como o REACH (Regulamento CE N.º 1907/2006 do Parlamento e do Conselho Europeu). Pode encontrar um relatório de informações químicas para este produto em<http://www.hp.com/go/reach>.

#### **Restrições Japonesas de Substâncias Perigosas (RoHS)**

Um requisito regulamentar japonês, estabelecido pela especificação JIS C 0950, 2005, obriga os fabricantes a fornecer Declarações de Conteúdo de Materiais para determinadas categorias de produtos electrónicos comercializados após 1 de Julho de 2006. Para ver a declaração de material JIS C 0950 relativa a este produto, visite [http://www.hp.com/go/jisc0950.](http://www.hp.com/go/jisc0950)

2008年、日本における製品含有表示方法、JISC0950が公示されました。製 造事業者は、2006年7月1日以降に販売される電気·電子機器の特定化学 物質の含有につきまして情報提供を義務付けられました。製品の部材表示 につきましては、www.hp.com/qo/jisc0950を参照してください。

#### 有毒有害物质和元素及其含量表 根据中国的《电子信息产品污染控制管理办法》

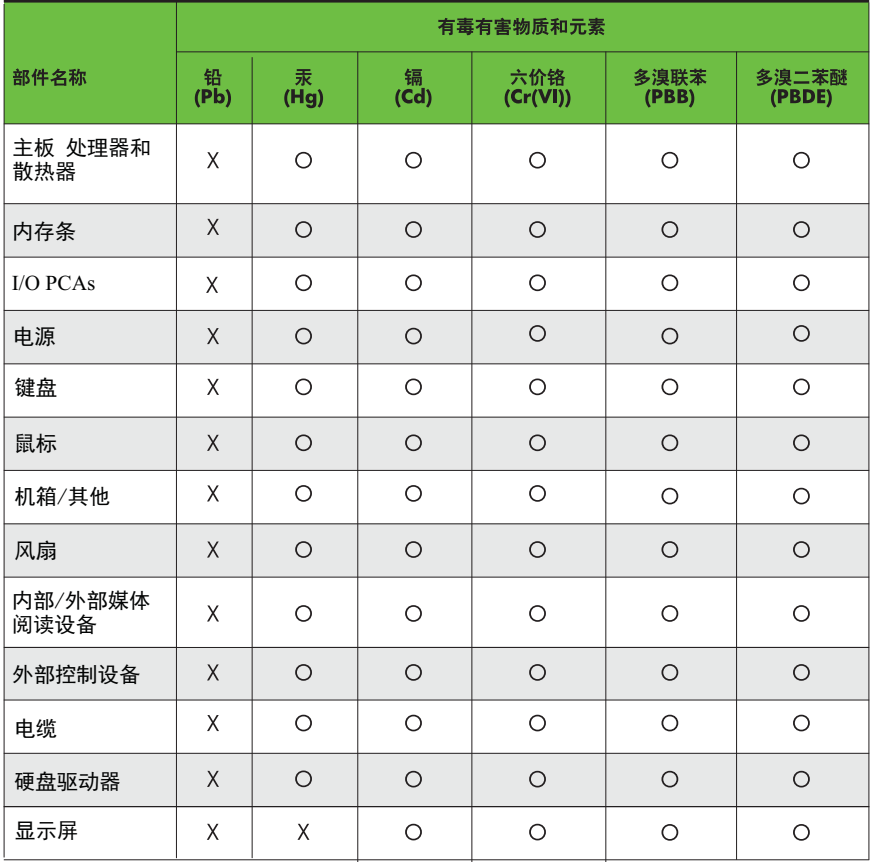

O: 表示该有毒有害物质在该部件所有均质材料中的含量均在SJ/T11363-2006 标准规定的限量要求以下。

X: 表示该有毒有害物质至少在该部件的某一均质材料中的含量超出 SJ/T11363-2006 标准规定的限量要求。

表中标有"X" 的所有部件都符合欧盟RoHS法规,"欧洲议会和欧盟理事会 2003年1月27日关于电子电器设备中限制使用某些有害物质的2002/95/EC 号指令"。

注: 环保使用期限的参考标识取决于产品正常工作的温度和湿度等条件。